## *Check TTE Membership Details & amend records*

At the AGM on 13th July it was agreed that we would use the TTE League Management System for the coming season which should make fixtures and results easier to deal with. Tony Stephens has already been working on this as a dummy run. This does mean that all league players MUST renew their TTE subs as soon as possible and whether they do this automatically or manually they MUST, if not already done so, affiliate specifically to the **Sutton and District Table Tennis league** even if they play in other leagues too, **also add the club you play for in the Sutton league**, Without this, TTE will not recognise the name submitted and the system won't work for us.

Login to TTE from this lin[k https://tabletennisengland.sport80.com/](https://tabletennisengland.sport80.com/)

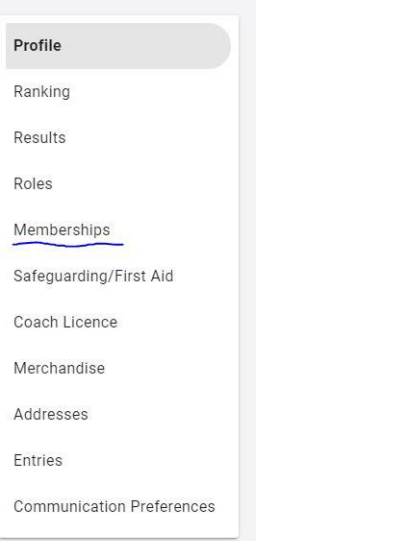

After you have logged in click Memberships on left hand panel.

This will open the membership details page below. Click Next to move to the club or League section.

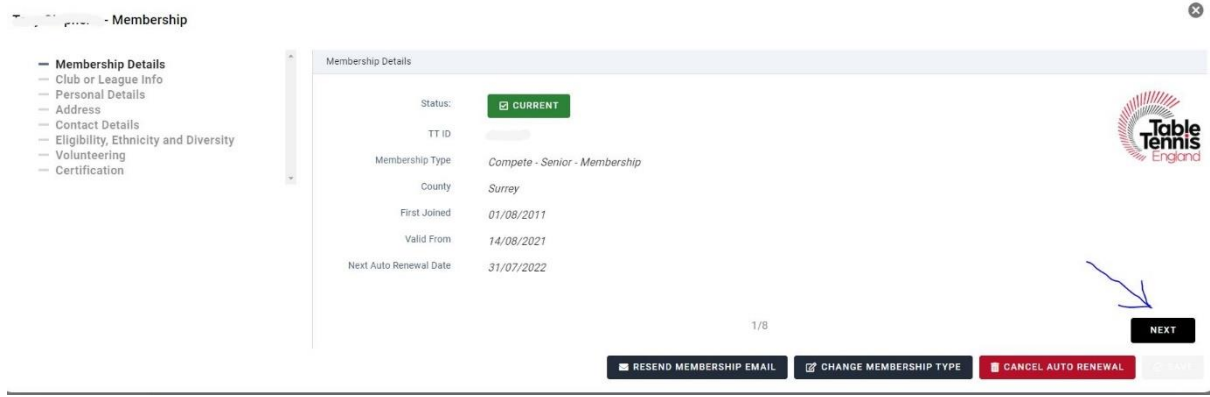

Check listed entries, if you have already got Sutton and District Table Tennis League & the club you will be playing for in the list then no further action is required, If however your Club or Sutton League is not listed please add them by selecting + ADD ANOTHER

After clicking add button a new line will be shown on the bottom of the list with Select A Club or League click this new entry & either select or start typing the club or league name which will then show on the list below where you type.

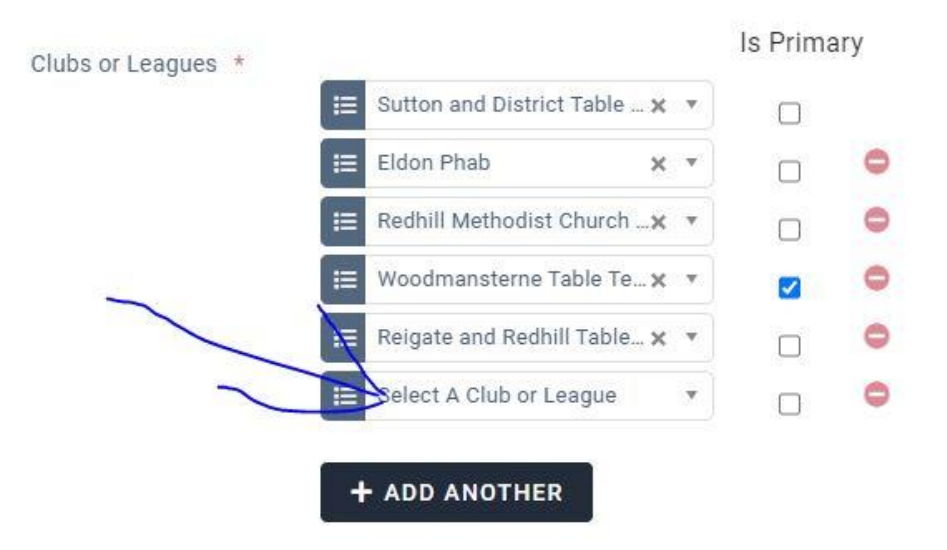

After clicking add button a new line will be shown on the bottom of the list with Select A Club or League click this new entry & either select or start typing the club or league name which will then show on the list below where you type.

IT IS VERY IMPORTANT to make sure you add Sutton and District Table Tennis league & the club you will be playing for to this list. After Club & League have been entered or selected make sure to save the records by clicking the Save button on the bottom right of page. Click add another to add as many clubs / leagues as you play in.

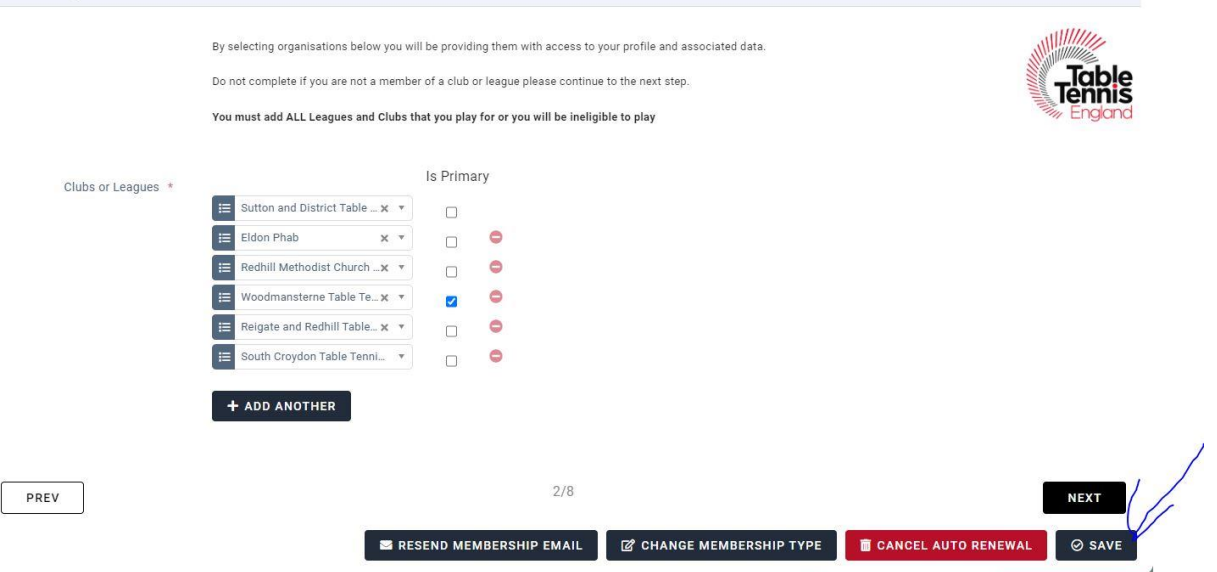

If you have completed this correctly the league & club should now be added to the list when record is viewed back on the membership page.

If you have any problems please contact Tony Stephens with any queries.

The link to the new TTLeagues results pages will be [https://sdttl.ttleagues.com](https://sdttl.ttleagues.com/)